## [Komunikat: "Element element](https://pomoc.comarch.pl/optima/pl/2023_5/index.php/dokumentacja/element-element-pozycjauzytkownika-w-przestrzeni-nazw-http-www-mf-gov-pl-schematy-sf-definicjetypysprawozdaniafinansowe-2018-07-09-definicjetypysprawozdaniafinansowe-ma-nieprawidlowy-elemen/) **['PozycjaUszczegolawiajaca' w](https://pomoc.comarch.pl/optima/pl/2023_5/index.php/dokumentacja/element-element-pozycjauzytkownika-w-przestrzeni-nazw-http-www-mf-gov-pl-schematy-sf-definicjetypysprawozdaniafinansowe-2018-07-09-definicjetypysprawozdaniafinansowe-ma-nieprawidlowy-elemen/) [przestrzeni nazw …"](https://pomoc.comarch.pl/optima/pl/2023_5/index.php/dokumentacja/element-element-pozycjauzytkownika-w-przestrzeni-nazw-http-www-mf-gov-pl-schematy-sf-definicjetypysprawozdaniafinansowe-2018-07-09-definicjetypysprawozdaniafinansowe-ma-nieprawidlowy-elemen/)**

Komunikat

*"Element element 'PozycjaUszczegolawiajaca\_' w przestrzeni nazw*

*'http://www.mf.gov.pl/schematy/SF/DefinicjeTypySprawozdaniaFin ansowe/2018/07/09/JednostkaMalaStruktury' ma nieprawidłowy element podrzędny element 'KwotyPozycji' w przestrzeni nazw 'http://www.mf.gov.pl/schematy/SF/DefinicjeTypySprawozdaniaFin ansowe/2018/07/09/DefinicjeTypySprawozdaniaFinansowe/'. Lista oczekiwanych możliwych elementów: element 'NazwaPozycji' w przestrzeni nazw 'http://www.mf.gov.pl/schematy/SF/DefinicjeTypySprawozdaniaFin*

*ansowe/2018/07/09/DefinicjeTypySprawozdaniaFinansowe/'."*

pojawia się w przypadku, gdy użytkownik doda własną pozycję bez uzupełnienia jej nazwy. W takim przypadku należy uzupełnić nazwę pozycji lub usunąć pustą pozycję.

## **[Nie uzupełniono wszystkich](https://pomoc.comarch.pl/optima/pl/2023_5/index.php/dokumentacja/nie-uzupelniono-wszystkich-wymaganych-pol/) [wymaganych pól.](https://pomoc.comarch.pl/optima/pl/2023_5/index.php/dokumentacja/nie-uzupelniono-wszystkich-wymaganych-pol/)**

Powyższy komunikat pojawia się po naciśnięciu przycisku

**Zapisz i waliduj ze schemą MF** w przypadku, gdy w e-Sprawozdaniu Finansowym nie uzupełniono którejś z sekcji: *Wprowadzenie*, *Pozostałe Noty* (przynajmniej jedna

nota).

Po naciśnięciu opcji **Szczegóły** pojawia się informacja, jakie wymagane pola nie zostały uzupełnione.

# **[Błąd: \[Nazwa zestawienia\] –](https://pomoc.comarch.pl/optima/pl/2023_5/index.php/dokumentacja/blad-nazwa-zestawienia-wskazany-plik-xml-nie-zawiera-zestawienia-ksiegowego-w-formacie-okreslonym-przez-comarch-lub-zestawienie-nie-zostalo-przeliczone-lub-nie-zawiera-kolumny-biezacy-okr/) [Wskazany plik XML nie zawiera](https://pomoc.comarch.pl/optima/pl/2023_5/index.php/dokumentacja/blad-nazwa-zestawienia-wskazany-plik-xml-nie-zawiera-zestawienia-ksiegowego-w-formacie-okreslonym-przez-comarch-lub-zestawienie-nie-zostalo-przeliczone-lub-nie-zawiera-kolumny-biezacy-okr/) [zestawienia księgowego w](https://pomoc.comarch.pl/optima/pl/2023_5/index.php/dokumentacja/blad-nazwa-zestawienia-wskazany-plik-xml-nie-zawiera-zestawienia-ksiegowego-w-formacie-okreslonym-przez-comarch-lub-zestawienie-nie-zostalo-przeliczone-lub-nie-zawiera-kolumny-biezacy-okr/) [formacie określonym przez](https://pomoc.comarch.pl/optima/pl/2023_5/index.php/dokumentacja/blad-nazwa-zestawienia-wskazany-plik-xml-nie-zawiera-zestawienia-ksiegowego-w-formacie-okreslonym-przez-comarch-lub-zestawienie-nie-zostalo-przeliczone-lub-nie-zawiera-kolumny-biezacy-okr/) [Comarch lub zestawienie nie](https://pomoc.comarch.pl/optima/pl/2023_5/index.php/dokumentacja/blad-nazwa-zestawienia-wskazany-plik-xml-nie-zawiera-zestawienia-ksiegowego-w-formacie-okreslonym-przez-comarch-lub-zestawienie-nie-zostalo-przeliczone-lub-nie-zawiera-kolumny-biezacy-okr/) [zostało przeliczone lub nie](https://pomoc.comarch.pl/optima/pl/2023_5/index.php/dokumentacja/blad-nazwa-zestawienia-wskazany-plik-xml-nie-zawiera-zestawienia-ksiegowego-w-formacie-okreslonym-przez-comarch-lub-zestawienie-nie-zostalo-przeliczone-lub-nie-zawiera-kolumny-biezacy-okr/) [zawiera kolumny Bieżący okres](https://pomoc.comarch.pl/optima/pl/2023_5/index.php/dokumentacja/blad-nazwa-zestawienia-wskazany-plik-xml-nie-zawiera-zestawienia-ksiegowego-w-formacie-okreslonym-przez-comarch-lub-zestawienie-nie-zostalo-przeliczone-lub-nie-zawiera-kolumny-biezacy-okr/) [i/lub Bilans otwarcia.](https://pomoc.comarch.pl/optima/pl/2023_5/index.php/dokumentacja/blad-nazwa-zestawienia-wskazany-plik-xml-nie-zawiera-zestawienia-ksiegowego-w-formacie-okreslonym-przez-comarch-lub-zestawienie-nie-zostalo-przeliczone-lub-nie-zawiera-kolumny-biezacy-okr/)**

Powyższy komunikat pojawia się po naciśnięciu przycisku **Importuj** w przypadku gdy:

- w zestawieniu księgowym dostępnym w programie Comarch ERP Optima nie dodano kolumny *Bilans otwarcia*, *Poprzedni Okres* lub *Bieżący okres*. W takim przypadku użytkownik powinien z poziomu programu Comarch ERP Optima otworzyć formularz odpowiedniego zestawienia księgowego i na zakładce *Kolumny* dodać kolumnę: *Bilans otwarcia* i/lub *Poprzedni okres* i/lub *Bieżący okres*.
- w programie Comarch ERP Optima nie przeliczono wskazanego do importu zestawienia księgowego. W takim przypadku użytkownik powinien w programie Comarch ERP

Optima przeliczyć odpowiednie zestawienie księgowe za pomocą przycisku pioruna.

## **[Komunikat: "Element](https://pomoc.comarch.pl/optima/pl/2023_5/index.php/dokumentacja/element-http-www-mf-gov-pl-schematy-sf-definicjetypysprawozdaniafinansowe-2018-07-09-definicjetypysprawozdaniafinansowe-krs-jest-nieprawidlowy-wartosc-111111111-jest-nieprawidlowa-przy-uwzgl/) [DefinicjeTypySprawozdaniaFina](https://pomoc.comarch.pl/optima/pl/2023_5/index.php/dokumentacja/element-http-www-mf-gov-pl-schematy-sf-definicjetypysprawozdaniafinansowe-2018-07-09-definicjetypysprawozdaniafinansowe-krs-jest-nieprawidlowy-wartosc-111111111-jest-nieprawidlowa-przy-uwzgl/) [nsowe/:KRS jest](https://pomoc.comarch.pl/optima/pl/2023_5/index.php/dokumentacja/element-http-www-mf-gov-pl-schematy-sf-definicjetypysprawozdaniafinansowe-2018-07-09-definicjetypysprawozdaniafinansowe-krs-jest-nieprawidlowy-wartosc-111111111-jest-nieprawidlowa-przy-uwzgl/) [nieprawidłowy. Wartość](https://pomoc.comarch.pl/optima/pl/2023_5/index.php/dokumentacja/element-http-www-mf-gov-pl-schematy-sf-definicjetypysprawozdaniafinansowe-2018-07-09-definicjetypysprawozdaniafinansowe-krs-jest-nieprawidlowy-wartosc-111111111-jest-nieprawidlowa-przy-uwzgl/) ['111111111' jest](https://pomoc.comarch.pl/optima/pl/2023_5/index.php/dokumentacja/element-http-www-mf-gov-pl-schematy-sf-definicjetypysprawozdaniafinansowe-2018-07-09-definicjetypysprawozdaniafinansowe-krs-jest-nieprawidlowy-wartosc-111111111-jest-nieprawidlowa-przy-uwzgl/) [nieprawidłowa…"](https://pomoc.comarch.pl/optima/pl/2023_5/index.php/dokumentacja/element-http-www-mf-gov-pl-schematy-sf-definicjetypysprawozdaniafinansowe-2018-07-09-definicjetypysprawozdaniafinansowe-krs-jest-nieprawidlowy-wartosc-111111111-jest-nieprawidlowa-przy-uwzgl/)**

Komunikat

#### *"Element*

*http://www.mf.gov.pl/schematy/SF/DefinicjeTypySprawozdaniaFina nsowe/2018/07/09/DefinicjeTypySprawozdaniaFinansowe/:KRS' jest nieprawidłowy. Wartość '111111111' jest nieprawidłowa przy uwzględnieniu jego typu danych 'http://crd.gov.pl/xml/schematy/dziedzinowe/mf/2016/01/25/eD/D efinicjeTypy/:TNrKRS' – Błąd ograniczenia elementu Pattern. Błąd ograniczenia elementu Pattern."*

Powyższy komunikat pojawia się w przypadku gdy:

- użytkownik w sekcji Ogólne uzupełni nieprawidłowy numer KRS (aplikacja Comarch e-Sprawozdania do wersji 2020.1.1),
- użytkownik po naciśnięciu przycisku Importuj próbuje zaimportować plik z uzupełnionym nieprawidłowym numerem

KRS (aplikacja Comarch e-Sprawozdania od wersji 2021.0.0).

## **[Błąd: \[Nazwa zestawienia\] –](https://pomoc.comarch.pl/optima/pl/2023_5/index.php/dokumentacja/blad-nazwa-zestawienia-typ-sprawozdania-finansowego-wymaga-aby-wszystkie-wartosci-byly-liczbami-calkowitymi/) [Typ sprawozdania finansowego](https://pomoc.comarch.pl/optima/pl/2023_5/index.php/dokumentacja/blad-nazwa-zestawienia-typ-sprawozdania-finansowego-wymaga-aby-wszystkie-wartosci-byly-liczbami-calkowitymi/) [wymaga, aby wszystkie](https://pomoc.comarch.pl/optima/pl/2023_5/index.php/dokumentacja/blad-nazwa-zestawienia-typ-sprawozdania-finansowego-wymaga-aby-wszystkie-wartosci-byly-liczbami-calkowitymi/) [wartości były liczbami](https://pomoc.comarch.pl/optima/pl/2023_5/index.php/dokumentacja/blad-nazwa-zestawienia-typ-sprawozdania-finansowego-wymaga-aby-wszystkie-wartosci-byly-liczbami-calkowitymi/) [całkowitymi.](https://pomoc.comarch.pl/optima/pl/2023_5/index.php/dokumentacja/blad-nazwa-zestawienia-typ-sprawozdania-finansowego-wymaga-aby-wszystkie-wartosci-byly-liczbami-calkowitymi/)**

Powyższy komunikat pojawia się po naciśnięciu przycisku **Importuj** w przypadku gdy podczas tworzenia e-Sprawozdania Finansowego wskazano w polu **Wartości** w sprawozdaniu opcję: **W tysiącach złotych**. Wówczas użytkownik powinien w aplikacji Comarch e-Sprawozdania dodać nowe e-Sprawozdanie Finansowe i w drugim kroku kreatora wskazać w polu **Wartości w sprawozdaniu** opcję: **W złotych i groszach**.

**[Przynajmniej jedna z](https://pomoc.comarch.pl/optima/pl/2023_5/index.php/dokumentacja/element-element-p_7-w-przestrzeni-nazw-http-www-mf-gov-pl-schematy-sf-definicjetypysprawozdaniafinansowe-2018-07-09-jednostkamalawzlotych-ma-niekompletna-zawartosc-lista-oczekiwanych-elemen/) [informacji](https://pomoc.comarch.pl/optima/pl/2023_5/index.php/dokumentacja/element-element-p_7-w-przestrzeni-nazw-http-www-mf-gov-pl-schematy-sf-definicjetypysprawozdaniafinansowe-2018-07-09-jednostkamalawzlotych-ma-niekompletna-zawartosc-lista-oczekiwanych-elemen/) [uszczegóławiających ma zbyt](https://pomoc.comarch.pl/optima/pl/2023_5/index.php/dokumentacja/element-element-p_7-w-przestrzeni-nazw-http-www-mf-gov-pl-schematy-sf-definicjetypysprawozdaniafinansowe-2018-07-09-jednostkamalawzlotych-ma-niekompletna-zawartosc-lista-oczekiwanych-elemen/)**

# **[krótką nazwę](https://pomoc.comarch.pl/optima/pl/2023_5/index.php/dokumentacja/element-element-p_7-w-przestrzeni-nazw-http-www-mf-gov-pl-schematy-sf-definicjetypysprawozdaniafinansowe-2018-07-09-jednostkamalawzlotych-ma-niekompletna-zawartosc-lista-oczekiwanych-elemen/)**

Komunikat pojawia się w przypadku, gdy użytkownik w sekcji *Wprowadzenie* w części **Informacje uszczegóławiające** doda pustą pozycję (bez uzupełniania jej nazwy). W takim przypadku należy uzupełnić **Nazwę pozycji** lub usunąć tę pustą pozycję za pomocą

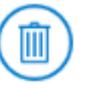

przycisku (jeżeli jest ona zbędna).

## **[Komunikat: Stwierdzono](https://pomoc.comarch.pl/optima/pl/2023_5/index.php/dokumentacja/komunikat-stwierdzono-niezgodnosci-kwot-powiazanych-zestawien-czy-pomimo-to-chcesz-zatwierdzic-sprawozdanie/) [niezgodności kwot powiązanych](https://pomoc.comarch.pl/optima/pl/2023_5/index.php/dokumentacja/komunikat-stwierdzono-niezgodnosci-kwot-powiazanych-zestawien-czy-pomimo-to-chcesz-zatwierdzic-sprawozdanie/) [zestawień. Czy pomimo to](https://pomoc.comarch.pl/optima/pl/2023_5/index.php/dokumentacja/komunikat-stwierdzono-niezgodnosci-kwot-powiazanych-zestawien-czy-pomimo-to-chcesz-zatwierdzic-sprawozdanie/) [chcesz zatwierdzić](https://pomoc.comarch.pl/optima/pl/2023_5/index.php/dokumentacja/komunikat-stwierdzono-niezgodnosci-kwot-powiazanych-zestawien-czy-pomimo-to-chcesz-zatwierdzic-sprawozdanie/) [sprawozdanie?](https://pomoc.comarch.pl/optima/pl/2023_5/index.php/dokumentacja/komunikat-stwierdzono-niezgodnosci-kwot-powiazanych-zestawien-czy-pomimo-to-chcesz-zatwierdzic-sprawozdanie/)**

Komunikat "*Stwierdzono niezgodności kwot powiązanych zestawień. Czy pomimo to chcesz zatwierdzić sprawozdanie?*" może pojawić się podczas zatwierdzenia e-Sprawozdania. Sprawdzana jest wówczas poprawność kwot zawartych w raporcie. Jeśli zostaną wykryte niezgodności, to zostaną one wyszczególnione w treści komunikatu. Użytkownik może wrócić do sprawozdania i dokonać zmian, ewentualnie zaakceptować komunikat, pozostawić niezgodności i podpisać sprawozdanie.